# **Trac Installation Guide for 0.12**

Trac is written in the Python programming language and needs a database, ■[SQLite](http://sqlite.org/), ■[PostgreSQL](http://www.postgresql.org/), or ■[MySQL.](http://mysql.com/) For HTML rendering, Trac uses the **B**[Genshi](http://genshi.edgewall.org) templating system.

Since version 0.12, Trac can also be localized, and there's probably a translation available for your language. If you want to be able to use the Trac interface in other languages, then make sure you **first** have installed the optional package [Babel.](https://tibisay.cenditel.gob.ve/trac/wiki/TracInstall#OtherPythonPackages) Lacking Babel, you will only get the default English version, as usual. If you install Babel later on, you will need to re-install Trac.

If you're interested in contributing new translations for other languages or enhance the existing translations, then please have a look at T[TracL10N](http://trac.edgewall.org/intertrac/wiki%3ATracL10N).

What follows are generic instructions for installing and setting up Trac and its requirements. While you may find instructions for installing Trac on specific systems at ■[TracInstallPlatforms](http://trac.edgewall.org/intertrac/wiki%3ATracInstallPlatforms) on the main Trac site, please be sure to **first read through these general instructions** to get a good understanding of the tasks involved.

# **Table of Contents**

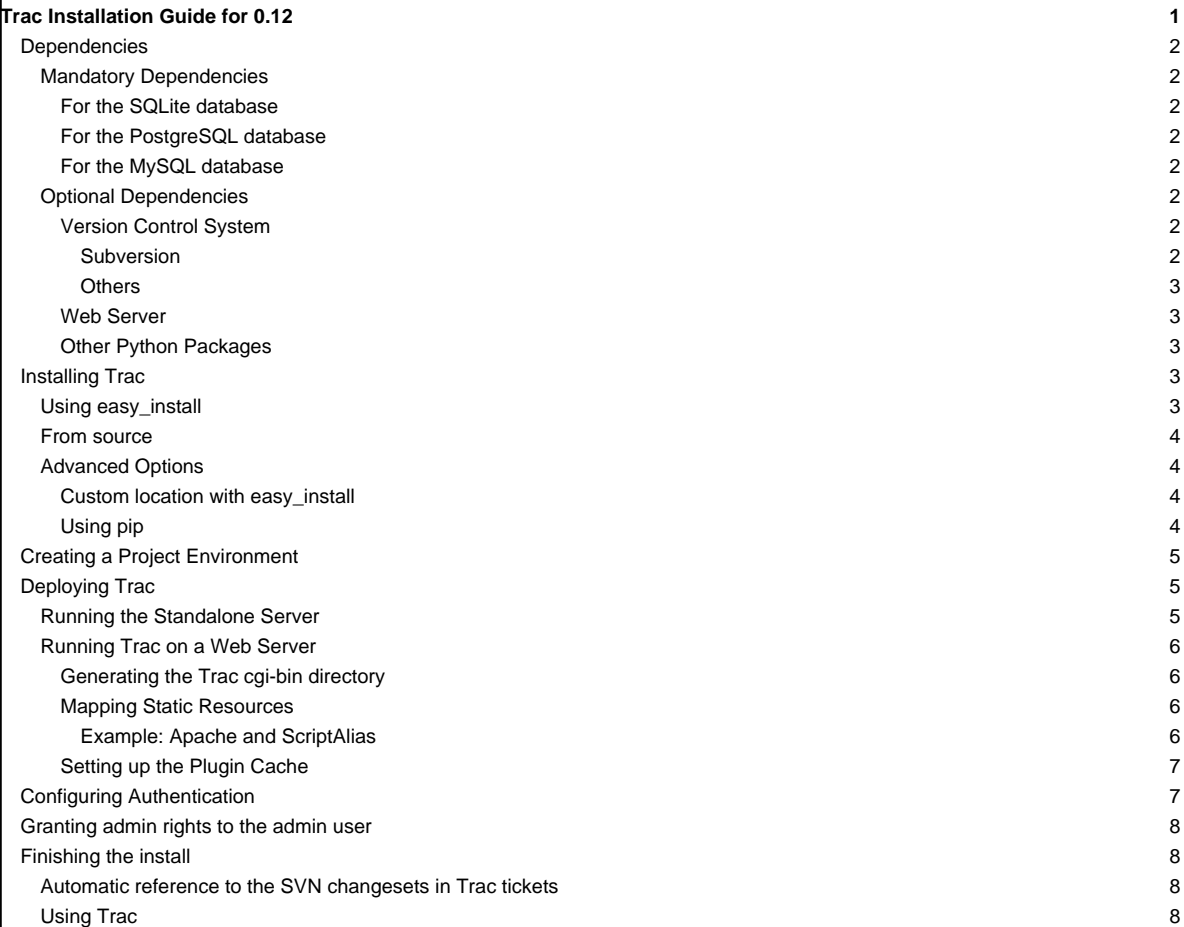

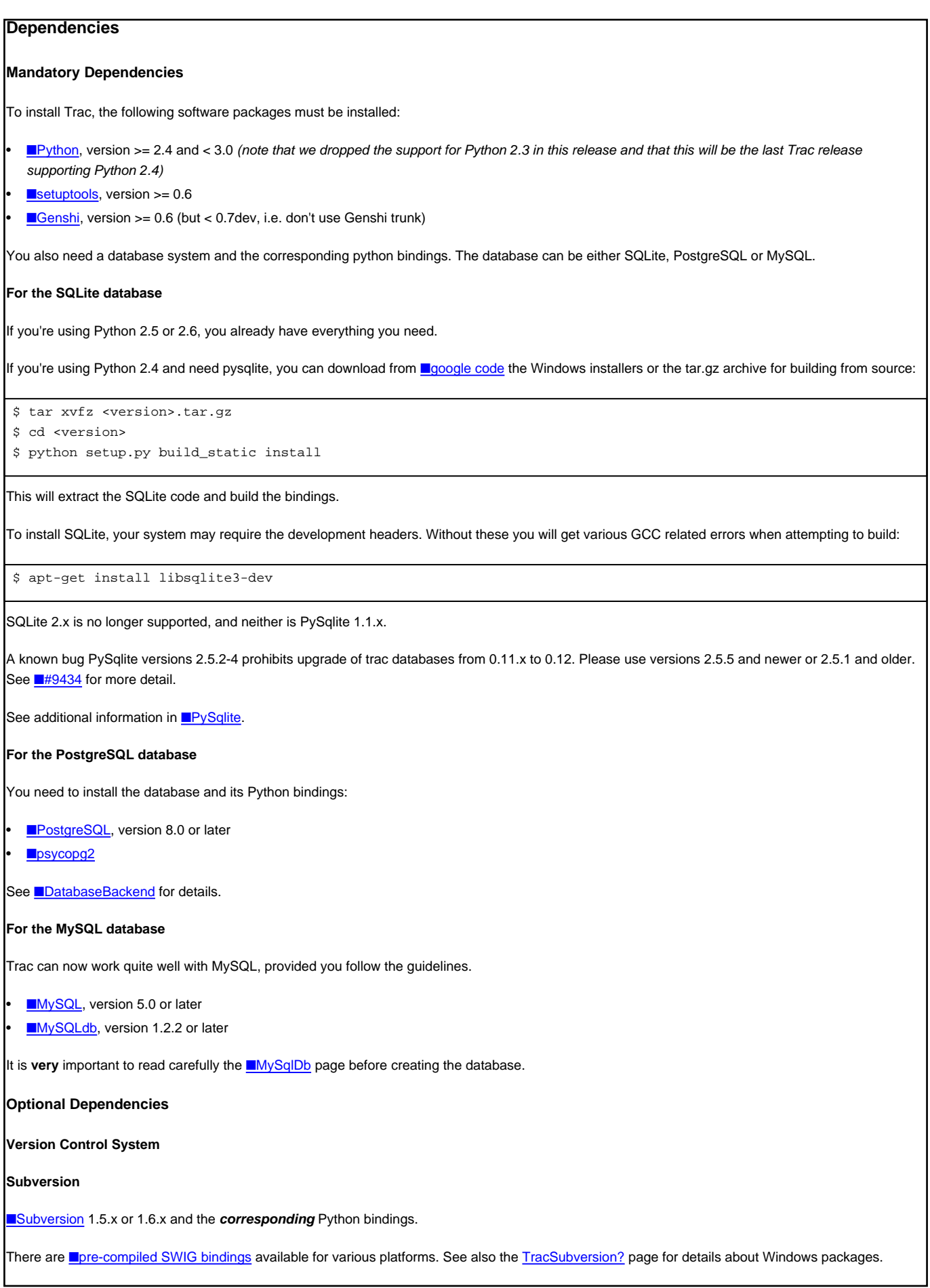

Older versions starting from 1.4.0, etc. should still work. For troubleshooting information, check the ■[TracSubversion](http://trac.edgewall.org/intertrac/TracSubversion%23Troubleshooting) page. Versions prior to 1.4.0 won't probably work since trac uses svn core functionality (e.g. svn\_path\_canonicalize) that is not implemented in the python swig wrapper in svn <= 1.3.x (although it exists in the svn lib itself).

Note that Trac **doesn't** use ■[PySVN,](http://pysvn.tigris.org/) neither does it work yet with the newer ctype-style bindings.

**Please note:** if using Subversion, Trac must be installed on the **same machine**. Remote repositories are currently ■[not supported](http://trac.edgewall.org/intertrac/%23493).

### **Others**

Support for other version control systems is provided via third-parties. See ■[PluginList](http://trac.edgewall.org/intertrac/PluginList) and ■[VersionControlSystem.](http://trac.edgewall.org/intertrac/VersionControlSystem)

### **Web Server**

A web server is optional because Trac is shipped with a server included, see the [Running the Standalone Server](https://tibisay.cenditel.gob.ve/trac/wiki/TracInstall#RunningtheStandaloneServer) section below.

Alternatively you configure Trac to run in any of the following environments.

### ■[Apache](http://httpd.apache.org/) with

- **I[mod\\_wsgi](http://code.google.com/p/modwsgi/), see [TracModWSGI](https://tibisay.cenditel.gob.ve/trac/wiki/TracModWSGI)** (preferred)
- **I[mod\\_python 3.3.1,](http://modpython.org/) see [TracModPython](https://tibisay.cenditel.gob.ve/trac/wiki/TracModPython) (deprecated)**
- any ■[FastCGI-](http://www.fastcgi.com/)capable web server, see [TracFastCgi](https://tibisay.cenditel.gob.ve/trac/wiki/TracFastCgi)
- any ■[AJP](http://tomcat.apache.org/connectors-doc/ajp/ajpv13a.html)-capable web server, see ■[TracOnWindowsIisAjp](http://trac.edgewall.org/intertrac/TracOnWindowsIisAjp)
- IIS with ■[Isapi-wsgi](http://code.google.com/p/isapi-wsgi/), see ■[TracOnWindowsIisIsapi](http://trac.edgewall.org/intertrac/TracOnWindowsIisIsapi)
- as a last resort, a CGI-capable web server (see [TracCgi](https://tibisay.cenditel.gob.ve/trac/wiki/TracCgi)), but usage of Trac as a cgi script is highly discouraged, better use one of the previous options.

## **Other Python Packages**

- [Babel,](http://babel.edgewall.org) version 0.9.5, needed for localization support Note: If you want to be able to use the Trac interface in other languages, then make sure you first have installed the optional package Babel. Lacking Babel, you will only get the default english version, as usual. If you install Babel later on, you will need to re-install Trac.
- **<u>■docutils</u>**, version >= 0.3.9 for [WikiRestructuredText](https://tibisay.cenditel.gob.ve/trac/wiki/WikiRestructuredText).
- ■[Pygments](http://pygments.pocoo.org) for [syntax highlighting](https://tibisay.cenditel.gob.ve/trac/wiki/TracSyntaxColoring). ■[SilverCity](http://silvercity.sourceforge.net/) and/or ■[Enscript](http://gnu.org/software/enscript/enscript.html) may still be used but are deprecated and you really should be using Pygments.
- **E**[pytz](http://pytz.sf.net) to get a complete list of time zones, otherwise Trac will fall back on a shorter list from an internal time zone implementation.

**Attention**: The various available versions of these dependencies are not necessarily interchangable, so please pay attention to the version numbers above. If you are having trouble getting Trac to work please double-check all the dependencies before asking for help on the ■[MailingList](http://trac.edgewall.org/intertrac/MailingList) or ■[IrcChannel](http://trac.edgewall.org/intertrac/IrcChannel).

Please refer to the documentation of these packages to find out how they are best installed. In addition, most of the **■[platform-specific instructions](http://trac.edgewall.org/intertrac/TracInstallPlatforms) also** describe the installation of the dependencies. Keep in mind however that the information there probably concern older versions of Trac than the one you're installing (there are even some pages that are still talking about Trac 0.8!).

## **Installing Trac**

**Using easy\_install**

One way to install Trac is using **Betuptools**. With [setuptools](http://pypi.python.org/pypi/setuptools) you can install Trac from the subversion repository;

A few examples:

• first install of the latest stable version Trac 0.12.3, with i18n support:

```
easy_install Babel==0.9.5
easy_install Trac==0.12
```
It's very important to run the two easy\_install commands separately, otherwise the message catalogs won't be generated.

• upgrade to the latest stable version of Trac:

easy\_install -U Trac

upgrade to the latest trunk development version:

easy\_install -U Trac==dev

For upgrades, reading the [TracUpgrade](https://tibisay.cenditel.gob.ve/trac/wiki/TracUpgrade) page is mandatory, of course.

### **From source**

If you want more control, you can download the source in archive form, or do a checkout from one of the official [[Trac:TracRepositories|source code repositories]].

Be sure to have the prerequisites already installed. You can also obtain the Genshi and Babel source packages from ■<http://www.edgewall.org> and follow for them a similar installation procedure, or you can just easy\_install those, see [above.](https://tibisay.cenditel.gob.ve/trac/wiki/TracInstall#Usingeasy_install)

Once you've unpacked the Trac archive or performed the checkout, move in the top-level folder and do:

\$ python ./setup.py install

You'll need root permissions or equivalent for this step.

This will byte-compile the python source code and install it as an .egg file or folder in the site-packages directory of your Python installation. The .egg will also contain all other resources needed by standard Trac, such as htdocs and templates.

The script will also install the [trac-admin](https://tibisay.cenditel.gob.ve/trac/wiki/TracAdmin) command-line tool, used to create and maintain [project environments,](https://tibisay.cenditel.gob.ve/trac/wiki/TracEnvironment) as well as the [tracd](https://tibisay.cenditel.gob.ve/trac/wiki/TracStandalone) standalone server.

If you install from source and want to make Trac available in other languages, make sure Babel is installed. Only then, perform the install (or simply redo the install once again afterwards if you realize Babel was not yet installed):

\$ python ./setup.py install

Alternatively, you can do a bdist\_egg and copy the .egg from dist/ to the place of your choice, or you can create a Windows installer (bdist\_wininst).

## **Advanced Options**

**Custom location with easy\_install**

To install Trac to a custom location, or find out about other advanced installation options, run:

easy\_install --help

Also see **■[Installing Python Modules](http://docs.python.org/inst/inst.html) for detailed information.** 

Specifically, you might be interested in:

easy\_install --prefix=/path/to/installdir

or, if installing Trac to a Mac OS X system:

easy\_install --prefix=/usr/local --install-dir=/Library/Python/2.5/site-packages

Note: If installing on Mac OS X 10.6 running easy\_install http://svn.edgewall.org/repos/trac/trunk will install into /usr/local and /Library/Python/2.6/site-packages by default

The above will place your tracd and trac-admin commands into /usr/local/bin and will install the Trac libraries and dependencies into /Library/Python/2.5/site-packages, which is Apple's preferred location for third-party Python application installations.

## **Using pip**

'pip' is an easy\_install replacement that is very useful to quickly install python packages. To get a trac installation up and running in less than 5 minutes:

### Assuming you want to have your entire pip installation in /opt/user/trac:

pip -E /opt/user/trac install trac psycopg2

or

pip -E /opt/user/trac install trac mysql-python

Make sure your OS specific headers are available for pip to automatically build PostgreSQL (libpq-dev) or MySQL (libmysqlclient-dev) bindings.

pip will automatically resolve all dependencies (like Genshi, pygments, etc.) and download the latest packages on pypi.python.org and create a self contained installation in /opt/user/trac .

All commands (tracd, trac-admin) are available in /opt/user/trac/bin. This can also be leveraged for mod\_python (using PythonHandler directive) and mod\_wsgi (using WSGIDaemonProcess directive)

Additionally, you can install several trac plugins (listed ■[here](http://pypi.python.org/pypi?:action=search&term=trac&submit=search)) through pip.

## **Creating a Project Environment**

A [Trac environment](https://tibisay.cenditel.gob.ve/trac/wiki/TracEnvironment) is the backend storage where Trac stores information like wiki pages, tickets, reports, settings, etc. An environment is basically a directory that contains a human-readable [configuration file,](https://tibisay.cenditel.gob.ve/trac/wiki/TracIni) and various other files and directories.

A new environment is created using [trac-admin:](https://tibisay.cenditel.gob.ve/trac/wiki/TracAdmin)

\$ trac-admin /path/to/myproject initenv

[trac-admin](https://tibisay.cenditel.gob.ve/trac/wiki/TracAdmin) will prompt you for the information it needs to create the environment, such as the name of the project and the [database connection string.](https://tibisay.cenditel.gob.ve/trac/wiki/TracEnvironment#DatabaseConnectionStrings) If you're not sure what to specify for one of these options, just press <Enter> to use the default value.

Using the default database connection string in particular will always work as long as you have SQLite installed. For the other database backends? you should plan ahead and already have a database ready to use at this point.

Since 0.12, Trac doesn't ask for a [source code repository](https://tibisay.cenditel.gob.ve/trac/wiki/TracEnvironment#SourceCodeRepository) anymore when creating an environment. Repositories can be [added](https://tibisay.cenditel.gob.ve/trac/wiki/TracRepositoryAdmin) afterward, or the version control support can be disabled completely if you don't need it.

Also note that the values you specify here can be changed later by directly editing the [conf/trac.ini](https://tibisay.cenditel.gob.ve/trac/wiki/TracIni) configuration file.

Finally, make sure the user account under which the web front-end runs will have **write permissions** to the environment directory and all the files inside. This will be the case if you run trac-admin ... initenv as this user. If not, you should set the correct user afterwards. For example on Linux, with the web server running as user apache and group apache, enter:

# chown -R apache.apache /path/to/myproject

**Warning:** Please only use ASCII-characters for account name and project path, unicode characters are not supported there.

## **Deploying Trac**

### **Running the Standalone Server**

After having created a Trac environment, you can easily try the web interface by running the standalone server [tracd:](https://tibisay.cenditel.gob.ve/trac/wiki/TracStandalone)

\$ tracd --port 8000 /path/to/myproject

Then, fire up a browser and visit http://localhost:8000/. You should get a simple listing of all environments that tracd knows about. Follow the link to the environment you just created, and you should see Trac in action. If you only plan on managing a single project with Trac you can have the standalone server skip the environment list by starting it like this:

\$ tracd -s --port 8000 /path/to/myproject

## **Running Trac on a Web Server**

Trac provides various options for connecting to a "real" web server:

- **[FastCGI](https://tibisay.cenditel.gob.ve/trac/wiki/TracFastCgi)**
- [mod\\_wsgi](https://tibisay.cenditel.gob.ve/trac/wiki/TracModWSGI)
- [mod\\_python](https://tibisay.cenditel.gob.ve/trac/wiki/TracModPython) (no longer recommended, as mod\_python is not actively maintained anymore)
- [CGI](https://tibisay.cenditel.gob.ve/trac/wiki/TracCgi) (should not be used, as the performance is far from optimal)

Trac also supports ■[AJP](http://trac.edgewall.org/intertrac/TracOnWindowsIisAjp) which may be your choice if you want to connect to IIS. Other deployment scenarios are possible: ■[nginx,](http://trac.edgewall.org/intertrac/TracNginxRecipe) ■[uwsgi,](http://projects.unbit.it/uwsgi/wiki/Example#Traconapacheinasub-uri) ■[Isapi-wsgi](http://trac.edgewall.org/intertrac/TracOnWindowsIisIsapi) etc.

### **Generating the Trac cgi-bin directory**

In order for Trac to function properly with FastCGI you need to have a trac.fcgi file and for mod\_wsgi a trac.wsgi file. These are Python scripts which load the appropriate Python code. They can be generated using the deploy option of [trac-admin.](https://tibisay.cenditel.gob.ve/trac/wiki/TracAdmin)

There is, however, a bit of a chicken-and-egg problem. The [trac-admin](https://tibisay.cenditel.gob.ve/trac/wiki/TracAdmin) command requires an existing environment to function, but complains if the deploy directory already exists. This is a problem, because environments are often stored in a subdirectory of the deploy. The solution is to do something like this:

mkdir -p /usr/share/trac/projects/my-project trac-admin /usr/share/trac/projects/my-project initenv trac-admin /usr/share/trac/projects/my-project deploy /tmp/deploy mv /tmp/deploy/\* /usr/share/trac

### **Mapping Static Resources**

Out of the box, Trac will pass static resources such as style sheets or images through itself. For anything but a tracd only based deployment, this is far from optimal as the web server could be set up to directly serve those static resources (for CGI setup, this is **highly undesirable** and will cause abysmal performance).

Web servers such as **■**[Apache](http://httpd.apache.org/) allow you to create "Aliases" to resources, giving them a virtual URL that doesn't necessarily reflect the layout of the servers file system. We also can map requests for static resources directly to the directory on the file system, avoiding processing these requests by Trac itself.

There are two primary URL paths for static resources - /chrome/common and /chrome/site. Plugins can add their own resources, usually accessible by /chrome/<plugin> path, so its important to override only known paths and not try to make universal /chrome alias for everything.

Note that in order to get those static resources on the filesystem, you need first to extract the relevant resources from Trac using the [trac-admin](https://tibisay.cenditel.gob.ve/trac/wiki/TracAdmin) <environment> deploy command:

deploy <directory>

Extract static resources from Trac and all plugins

The target <directory> will then contain an htdocs directory with:

site/ - a copy of the environment's directory htdocs/

• common/ - the static resources of Trac itself

• <plugins>/ - one directory for each resource directory managed by the plugins enabled for this environment

**Example: Apache and ScriptAlias**

Assuming the deployment has been done this way:

\$ trac-admin /var/trac/env deploy /path/to/trac/htdocs/common

Add the following snippet to Apache configuration before the ScriptAlias or WSGIScriptAlias (which map all the other requests to the Trac application), changing paths to match your deployment:

Alias /trac/chrome/common /path/to/trac/htdocs/common Alias /trac/chrome/site /path/to/trac/htdocs/site

<Directory "/path/to/www/trac/htdocs"> Order allow,deny Allow from all </Directory>

If using mod\_python, you might want to add this too (otherwise, the alias will be ignored):

<Location "/trac/chrome/common/"> SetHandler None </Location>

Note that we mapped /trac part of the URL to the trac.\*cgi script, and the path /trac/chrome/common is the path you have to append to that location to intercept requests to the static resources.

Similarly, if you have static resources in a project's htdocs directory (which is referenced by /trac/chrome/site URL in themes), you can configure Apache to serve those resources (again, put this before the ScriptAlias or WSGIScriptAlias for the .\*cgi scripts, and adjust names and locations to match your installation):

Alias /trac/chrome/site /path/to/projectenv/htdocs

<Directory "/path/to/projectenv/htdocs"> Order allow,deny Allow from all </Directory>

Alternatively to aliasing /trac/chrome/common, you can tell Trac to generate direct links for those static resources (and only those), using the [\[trac\]](https://tibisay.cenditel.gob.ve/trac/wiki/TracIni#trac-section) [htdocs\\_location](https://tibisay.cenditel.gob.ve/trac/wiki/TracIni#trac-section) configuration setting:

[trac]

htdocs\_location = http://static.example.org/trac-common/

Note that this makes it easy to have a dedicated domain serve those static resources (preferentially ■[cookie-less](http://code.google.com/speed/page-speed/docs/request.html#ServeFromCookielessDomain)).

Of course, you still need to make the Trac htdocs/common directory available through the web server at the specified URL, for example by copying (or linking) the directory into the document root of the web server:

\$ ln -s /path/to/trac/htdocs/common /var/www/static.example.org/trac-common

### **Setting up the Plugin Cache**

Some Python plugins need to be extracted to a cache directory. By default the cache resides in the home directory of the current user. When running Trac on a Web Server as a dedicated user (which is highly recommended) who has no home directory, this might prevent the plugins from starting. To override the cache location you can set the PYTHON\_EGG\_CACHE environment variable. Refer to your server documentation for detailed instructions on how to set environment variables.

## **Configuring Authentication**

Trac uses HTTP authentication. You'll need to configure your webserver to request authentication when the .../login URL is hit (the virtual path of the "login" button). Trac will automatically pick the REMOTE\_USER variable up after you provide your credentials. Therefore, all user management goes through your web server configuration. Please consult the documentation of your web server for more info.

The process of adding, removing, and configuring user accounts for authentication depends on the specific way you run Trac.

Please refer to one of the following sections:

• [TracStandalone#UsingAuthentication](https://tibisay.cenditel.gob.ve/trac/wiki/TracStandalone#UsingAuthentication) if you use the standalone server, tracd.

• [TracModWSGI#ConfiguringAuthentication](https://tibisay.cenditel.gob.ve/trac/wiki/TracModWSGI#ConfiguringAuthentication) if you use the Apache web server, with any of its front end: mod\_wsgi of course, but the same instructions applies also for mod\_python, mod\_fcgi or mod\_fastcgi.

• [TracFastCgi](https://tibisay.cenditel.gob.ve/trac/wiki/TracFastCgi) if you're using another web server with FCGI support (Cherokee, Lighttpd, LiteSpeed, nginx)

## **Granting admin rights to the admin user**

Grant admin rights to user admin:

\$ trac-admin /path/to/myproject permission add admin TRAC\_ADMIN

This user will have an "Admin" entry menu that will allow you to admin your trac project.

## **Finishing the install**

### **Automatic reference to the SVN changesets in Trac tickets**

You can configure SVN to automatically add a reference to the changeset into the ticket comments, whenever changes are committed to the repository. The description of the commit needs to contain one of the following formulas:

• **Refs #123** - to reference this changeset in #123 ticket

• **Fixes #123** - to reference this changeset and close #123 ticket with the default status fixed

This functionality requires a post-commit hook to be installed as described in [TracRepositoryAdmin](https://tibisay.cenditel.gob.ve/trac/wiki/TracRepositoryAdmin#ExplicitSync), and enabling the optional commit updater components by adding the following line to the [components] section of your *trac.ini*, or enabling the components in the "Plugins" admin panel.

tracopt.ticket.commit\_updater.\* = enabled

For more information, see the documentation of the CommitTicketUpdater component in the "Plugins" admin panel.

## **Using Trac**

Once you have your Trac site up and running, you should be able to create tickets, view the timeline, browse your version control repository if configured, etc.

Keep in mind that anonymous (not logged in) users can by default access only a few of the features, in particular they will have a read-only access to the resources. You will need to configure authentication and grant additional [permissions](https://tibisay.cenditel.gob.ve/trac/wiki/TracPermissions) to authenticated users to see the full set of features.

Enjoy!

■[The Trac Team](http://trac.edgewall.org/intertrac/TracTeam)

See also: <u>■[TracInstallPlatforms,](http://trac.edgewall.org/intertrac/TracInstallPlatforms) [TracGuide](https://tibisay.cenditel.gob.ve/trac/wiki/TracGuide), [TracUpgrade,](https://tibisay.cenditel.gob.ve/trac/wiki/TracUpgrade) [TracPermissions](https://tibisay.cenditel.gob.ve/trac/wiki/TracPermissions)</u>